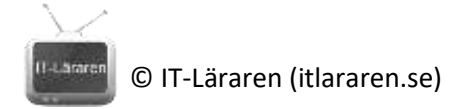

## Övningar – Nätverksteknik ARP

Ett par instuderingsuppgifter som handlar om Nätverksteknik ARP.

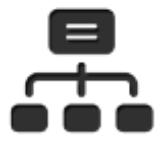

- 1. Vad står förkortningen **ARP** för?
- 2. Vad används ARP till?

- 3. Hur många av enheterna på det lokala nätverket ser typiskt en så kallad ARP-query från någon annan?
- 4. Hur många på det lokala nätverket ser typiskt svaret som kommer på en ARP-fråga?
- 5. Om vi antar att vi känner till en viss MAC-adress som hör till en viss dator som befinner sig på ett annat nätverk än vi, har vi någon nytta av denna information?
- 6. Om inte, varför?
- 7. **Praktisk övning:** Starta CMD (kommandotolken), Powershell eller Windows terminalen och kör kommandot **ARP -a**. Vad ser vi?
- 8. **Fördjupningsuppgift**: Vad innebär en ARP-poisoning attack?

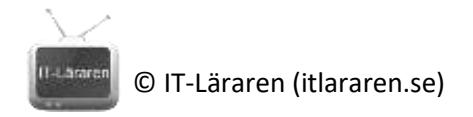

## ARP Laboration

- 1. Starta Wireshark och starta en inspelning tillsammans med filtret "**arp or icmp**". Låt sedan programmet vara igång i inspelningsläge.
- 2. Öppna en kommandoprompt i administrativt läge och notera vilken IP-adress datorn använder:

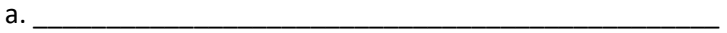

Notera vilken adress som är default gateway:  ${\sf b.}$ 

Om du har en annan enhet på det lokala nätverket notera den enhetens IP-adress (skrivare, TV, mobil, annan dator etc)

3. Rensa det aktuella innehållet i ARP-cachen. (**arp -d \***)

c. \_\_\_\_\_\_\_\_\_\_\_\_\_\_\_\_\_\_\_\_\_\_\_\_\_\_\_\_\_\_\_\_\_\_\_\_\_\_\_\_\_\_\_\_\_\_\_\_\_

\_\_\_\_\_\_\_\_\_\_\_\_\_\_\_\_\_\_\_\_\_\_\_\_\_\_\_\_\_\_\_\_\_\_\_\_\_\_\_\_\_\_\_\_\_\_

- 4. Kör en "ping" mot adressen noterad ovan i punkt c.
- 5. Kontrollera att du får svar. Kontrollera i ARP-cache, syns koppling mellan IP och MAC?

Notera MAC-adress till denna IP här:

\_\_\_\_\_\_\_\_\_\_\_\_\_\_\_\_\_\_\_\_\_

6. Växla till Wireshark och pausa inspelning. Leta efter ARP-fråga efter aktuell IP-adress och markera denna.

Titta först i Ethernet-del av denna frame. Vilken är destinations-adress?

Varför används denna adress?

Vilken ethertype har denna frame? \_\_\_\_\_\_\_\_\_\_\_\_\_\_\_\_\_\_\_\_\_

\_\_\_\_\_\_\_\_\_\_\_\_\_\_\_\_\_\_\_\_\_\_\_\_\_\_\_\_\_\_\_\_\_\_\_\_\_\_\_\_\_\_\_\_\_\_\_\_\_\_

\_\_\_\_\_\_\_\_\_\_\_\_\_\_\_\_\_\_\_\_\_\_\_\_\_\_\_\_\_\_\_\_\_\_\_\_\_\_\_\_\_\_\_\_\_\_\_\_\_\_ \_\_\_\_\_\_\_\_\_\_\_\_\_\_\_\_\_\_\_\_\_\_\_\_\_\_\_\_\_\_\_\_\_\_\_\_\_\_\_\_\_\_\_\_\_\_\_\_\_\_

7. Titta nu i själva ARP-delen.

Vilken "opcode" används?

\_\_\_\_\_\_\_\_\_\_\_\_\_\_\_\_\_\_\_\_\_\_\_\_\_\_\_\_\_\_\_\_\_\_\_\_\_\_\_\_\_\_\_\_\_\_\_\_

Studera de fyra fälten Sender respektive Target MAC och IP. Vilken information är det som "saknas" (d.v.s. där fältet är blankt)?

© IT-Läraren (itlararen.se)

8. Hitta sedan det ARP-svar som följer denna fråga. Notera först i Ethernet-header om det är någon skillnad i destinations-MAC-adress. Vad är det som gör denna "olikhet" jämfört med frågan?

9. Notera i ARP-del vilken OP-code som används? \_\_\_\_\_\_\_\_\_\_

\_\_\_\_\_\_\_\_\_\_\_\_\_\_\_\_\_\_\_\_\_\_\_\_\_\_\_\_\_\_\_\_\_\_\_

\_\_\_\_\_\_\_\_\_\_\_\_\_\_\_\_\_\_\_\_\_\_\_\_\_\_\_\_\_\_\_\_\_\_\_\_\_\_\_\_\_\_\_\_\_\_\_\_\_ \_\_\_\_\_\_\_\_\_\_\_\_\_\_\_\_\_\_\_\_\_\_\_\_\_\_\_\_\_\_\_\_\_\_\_\_\_\_\_\_\_\_\_\_\_\_\_\_\_

Studera Sender och Target MAC och IP-fältet, finns all information nu?

- 10. Hitta det första ICMP-meddelande från din dator till sökt maskin. Öppna detta paket och studera Ethernet-header och destinations-MAC, är detta samma MAC som noterades i punkt 12? \_\_\_\_\_\_\_\_\_\_\_\_\_\_\_\_\_\_\_\_\_\_\_\_\_\_\_\_\_\_\_\_\_\_\_\_\_\_\_\_\_
- 11. Starta en ny inspelning i Wireshark, (spara inte). Rensa innehållet i ARP-cachen. Pinga nu en adress på internet, t ex **www.sunet.se.**

Kontrollera i kommandoprompt hur innehållet i ARP-cache ser ut. Syns någon koppling till adressen på sunet? Om inte, varför?

12. Titta i Wireshark, se vilken ARP-fråga som ställdes av *din* dator (observera att andra ARPfrågor kan synas). Varför efterfrågades denna adress av din maskin?

Titta i ARP-cache vilken MAC-adress som tillhör default gateway:

\_\_\_\_\_\_\_\_\_\_\_\_\_\_\_\_\_\_\_\_\_\_\_\_\_\_\_\_\_\_\_\_\_\_\_\_\_\_\_\_\_\_\_\_\_\_\_\_\_ \_\_\_\_\_\_\_\_\_\_\_\_\_\_\_\_\_\_\_\_\_\_\_\_\_\_\_\_\_\_\_\_\_\_\_\_\_\_\_\_\_\_\_\_\_\_\_\_\_

\_\_\_\_\_\_\_\_\_\_\_\_\_\_\_\_\_\_\_\_\_\_\_\_\_\_\_\_\_\_\_\_\_\_\_\_\_\_\_\_\_\_\_\_\_\_\_\_ \_\_\_\_\_\_\_\_\_\_\_\_\_\_\_\_\_\_\_\_\_\_\_\_\_\_\_\_\_\_\_\_\_\_\_\_\_\_\_\_\_\_\_\_\_\_\_\_

\_\_\_\_\_\_\_\_\_\_\_\_\_\_\_\_\_\_\_\_\_\_\_\_\_\_\_\_\_\_\_\_\_\_\_\_\_\_\_\_

\_\_\_\_\_\_\_\_\_\_\_\_\_\_\_\_\_\_\_\_\_\_\_\_\_\_\_\_\_\_\_\_\_\_\_\_\_\_\_\_\_\_\_\_\_\_ \_\_\_\_\_\_\_\_\_\_\_\_\_\_\_\_\_\_\_\_\_\_\_\_\_\_\_\_\_\_\_\_\_\_\_\_\_\_\_\_\_\_\_\_\_\_ \_\_\_\_\_\_\_\_\_\_\_\_\_\_\_\_\_\_\_\_\_\_\_\_\_\_\_\_\_\_\_\_\_\_\_\_\_\_\_\_\_\_\_\_\_\_

13. I Wireshark, hitta det första ICMP-meddelande som gick från din dator mot maskin på Internet. Markera detta paket och titta i Ethernet-header. Vilken är destinations-MACadress och varför syns denna?